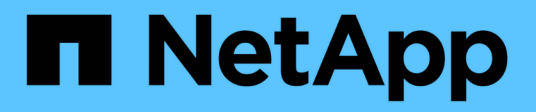

### **Managen Sie StorageGRID Systeme StorageGRID**

NetApp November 15, 2023

This PDF was generated from https://docs.netapp.com/de-de/bluexp-storagegrid/task-viewstoragegrid.html on November 15, 2023. Always check docs.netapp.com for the latest.

# **Inhalt**

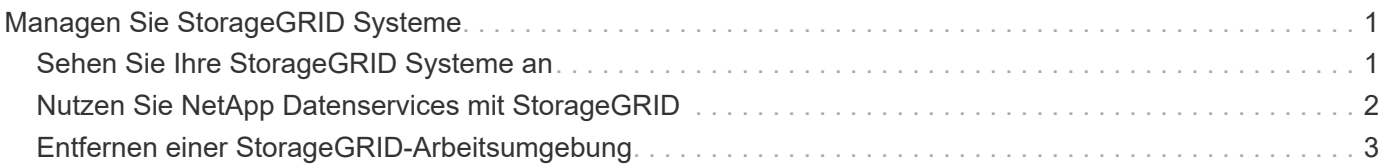

## <span id="page-2-0"></span>**Managen Sie StorageGRID Systeme**

### <span id="page-2-1"></span>**Sehen Sie Ihre StorageGRID Systeme an**

Nachdem die StorageGRID Systeme ermittelt wurden, werden Details zur Kapazitätsverteilung und den zugehörigen Warnmeldungen, Nodes und Mandanten angezeigt.

#### **Schritte**

- 1. Wählen Sie im Navigationsmenü die Option **Storage > Canvas** aus.
- 2. Wählen Sie auf der Seite Arbeitsfläche die StorageGRID-Arbeitsumgebung aus, die Sie anzeigen möchten.
- 3. Wählen Sie eine der Registerkarten aus, um weitere Details zu Ihrem StorageGRID System anzuzeigen:
	- **Übersicht**: Eine detaillierte Übersicht über die Kapazitätsverteilung (genutzte und freie Kapazität) des Systems, die Anzahl der Systemwarnungen, Knoten und Mandanten und mehr.

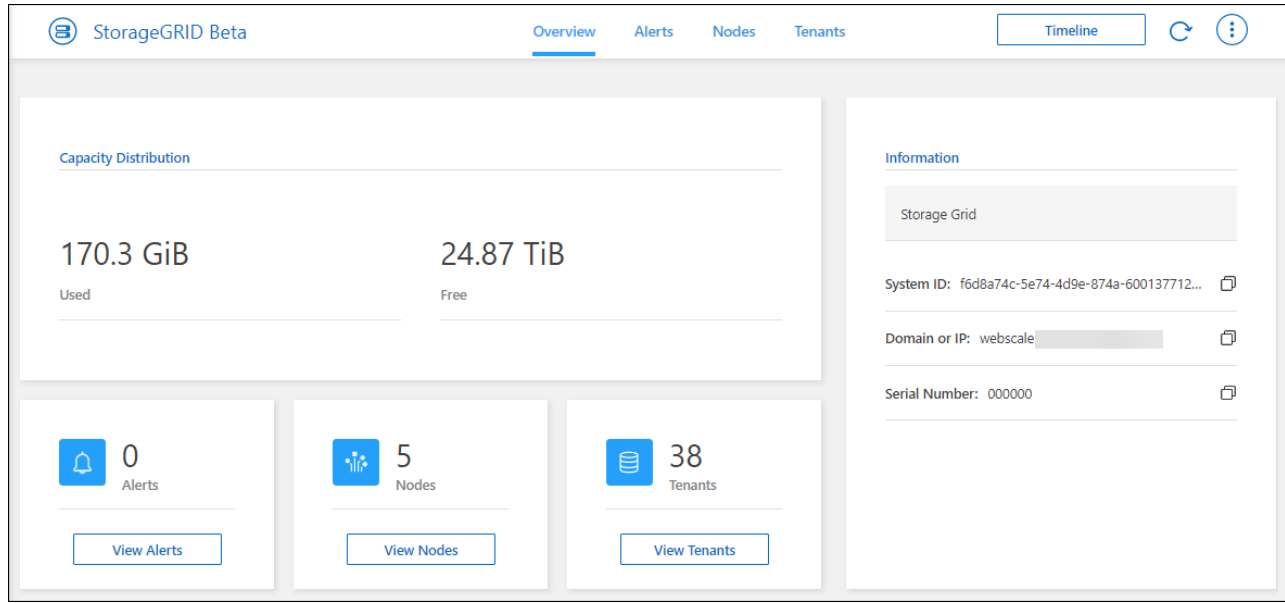

- **Alerts**: Eine Zusammenfassung der Systemwarnungen, die aktive Alarme, aufgelöste Warnmeldungen und stummschalten.
- **Nodes**: Details zum Admin-Node, API-Gateway-Node und Storage-Nodes. Dies umfasst Prozentsätze für verwendete Objektdaten, verwendete Objektmetadaten und CPU-Auslastung.

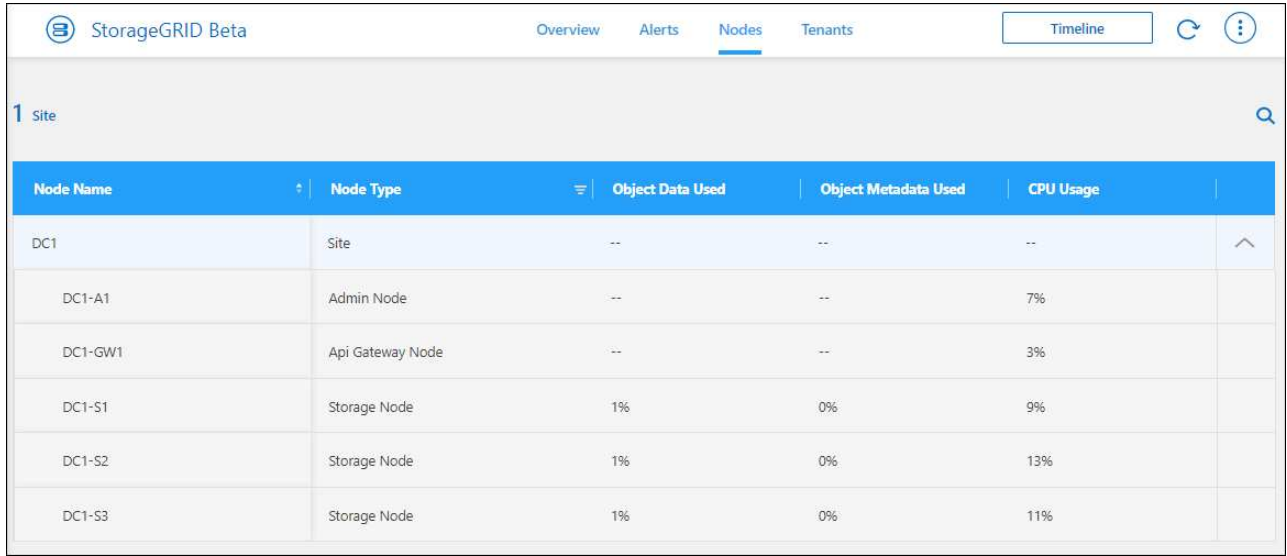

◦ **Mandanten**: Wichtige Details zu Mandanten, darunter verwendeter logischer Speicherplatz, Quotenauslastung, Kontingent und Objektanzahl.

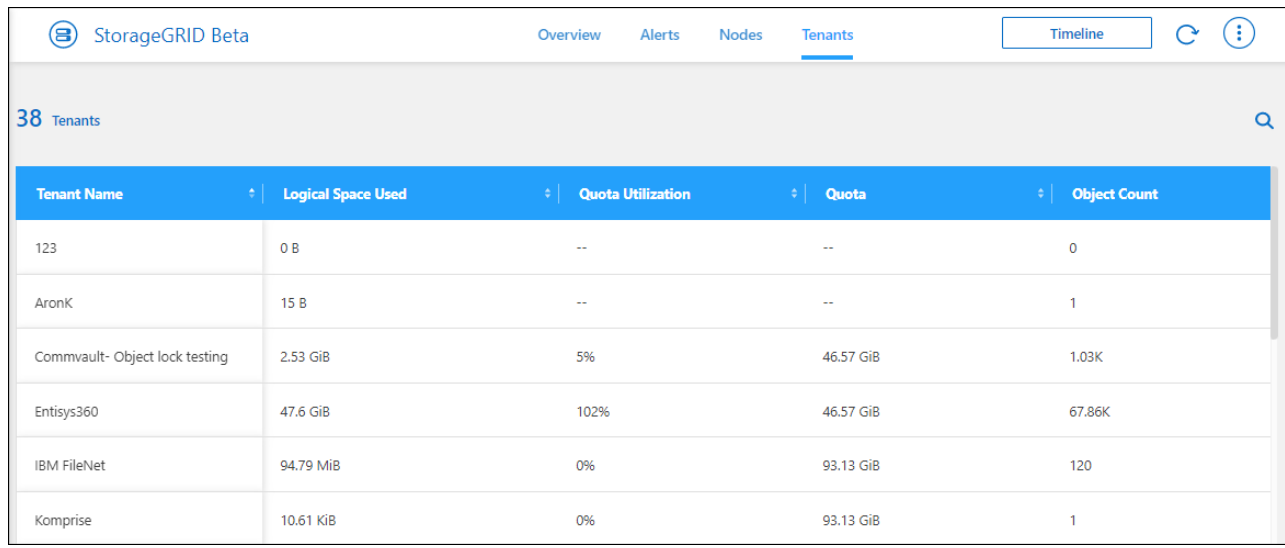

### <span id="page-3-0"></span>**Nutzen Sie NetApp Datenservices mit StorageGRID**

Nachdem Sie ein StorageGRID System in BlueXP entdeckt haben, können Sie die Datenservices von NetApp für Backups und die Datensynchronisierung nutzen.

• Mit BlueXP Backup und Recovery erstellen Sie Backups von Daten aus Ihren lokalen ONTAP Systemen auf Objekt-Storage in Ihren NetApp StorageGRID Systemen.

Um zu beginnen, öffnen Sie den BlueXP Arbeitsbereich und ziehen eine lokale ONTAP Arbeitsumgebung in Ihrer StorageGRID Arbeitsumgebung per Drag & Drop.

["Weitere Informationen zum Backup von On-Premises-ONTAP-Daten in StorageGRID"](https://docs.netapp.com/us-en/bluexp-backup-recovery/task-backup-onprem-private-cloud.html)

• BlueXP Kopier- und Synchronisierungsfunktion ermöglicht die Synchronisierung von Daten mit oder von einem StorageGRID System.

Um zu beginnen, gehen Sie zum BlueXP Arbeitsbereich und ziehen Sie die Quell-Arbeitsumgebung in der Zielumgebung. Als StorageGRID kann die Quelle oder das Ziel verwendet werden.

["Weitere Informationen zum Kopieren und Synchronisieren von BlueXP"](https://docs.netapp.com/us-en/bluexp-copy-sync/index.html)

### <span id="page-4-0"></span>**Entfernen einer StorageGRID-Arbeitsumgebung**

Entfernen Sie eine StorageGRID-Arbeitsumgebung, wenn Sie sie nicht mehr über BlueXP verwalten möchten.

Das Entfernen der Arbeitsumgebung hat keine Auswirkung auf das StorageGRID System. Sie können sie jederzeit über BlueXP wiederentdecken.

#### **Schritte**

- 1. Wählen Sie im Navigationsmenü die Option **Storage > Canvas** aus.
- 2. Wählen Sie auf der Seite Bildschirm die Arbeitsumgebung StorageGRID aus.
- 3. Wählen Sie das Menüsymbol und dann **aus Arbeitsbereich entfernen**.

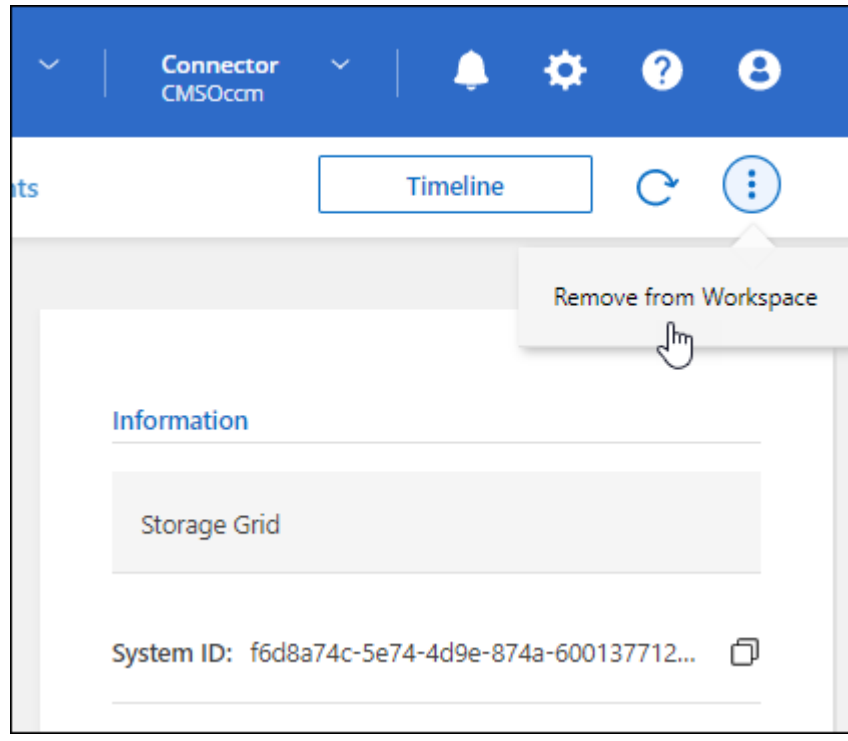

4. Wählen Sie **Entfernen**, um zu bestätigen.

#### **Copyright-Informationen**

Copyright © 2023 NetApp. Alle Rechte vorbehalten. Gedruckt in den USA. Dieses urheberrechtlich geschützte Dokument darf ohne die vorherige schriftliche Genehmigung des Urheberrechtsinhabers in keiner Form und durch keine Mittel – weder grafische noch elektronische oder mechanische, einschließlich Fotokopieren, Aufnehmen oder Speichern in einem elektronischen Abrufsystem – auch nicht in Teilen, vervielfältigt werden.

Software, die von urheberrechtlich geschütztem NetApp Material abgeleitet wird, unterliegt der folgenden Lizenz und dem folgenden Haftungsausschluss:

DIE VORLIEGENDE SOFTWARE WIRD IN DER VORLIEGENDEN FORM VON NETAPP ZUR VERFÜGUNG GESTELLT, D. H. OHNE JEGLICHE EXPLIZITE ODER IMPLIZITE GEWÄHRLEISTUNG, EINSCHLIESSLICH, JEDOCH NICHT BESCHRÄNKT AUF DIE STILLSCHWEIGENDE GEWÄHRLEISTUNG DER MARKTGÄNGIGKEIT UND EIGNUNG FÜR EINEN BESTIMMTEN ZWECK, DIE HIERMIT AUSGESCHLOSSEN WERDEN. NETAPP ÜBERNIMMT KEINERLEI HAFTUNG FÜR DIREKTE, INDIREKTE, ZUFÄLLIGE, BESONDERE, BEISPIELHAFTE SCHÄDEN ODER FOLGESCHÄDEN (EINSCHLIESSLICH, JEDOCH NICHT BESCHRÄNKT AUF DIE BESCHAFFUNG VON ERSATZWAREN ODER -DIENSTLEISTUNGEN, NUTZUNGS-, DATEN- ODER GEWINNVERLUSTE ODER UNTERBRECHUNG DES GESCHÄFTSBETRIEBS), UNABHÄNGIG DAVON, WIE SIE VERURSACHT WURDEN UND AUF WELCHER HAFTUNGSTHEORIE SIE BERUHEN, OB AUS VERTRAGLICH FESTGELEGTER HAFTUNG, VERSCHULDENSUNABHÄNGIGER HAFTUNG ODER DELIKTSHAFTUNG (EINSCHLIESSLICH FAHRLÄSSIGKEIT ODER AUF ANDEREM WEGE), DIE IN IRGENDEINER WEISE AUS DER NUTZUNG DIESER SOFTWARE RESULTIEREN, SELBST WENN AUF DIE MÖGLICHKEIT DERARTIGER SCHÄDEN HINGEWIESEN WURDE.

NetApp behält sich das Recht vor, die hierin beschriebenen Produkte jederzeit und ohne Vorankündigung zu ändern. NetApp übernimmt keine Verantwortung oder Haftung, die sich aus der Verwendung der hier beschriebenen Produkte ergibt, es sei denn, NetApp hat dem ausdrücklich in schriftlicher Form zugestimmt. Die Verwendung oder der Erwerb dieses Produkts stellt keine Lizenzierung im Rahmen eines Patentrechts, Markenrechts oder eines anderen Rechts an geistigem Eigentum von NetApp dar.

Das in diesem Dokument beschriebene Produkt kann durch ein oder mehrere US-amerikanische Patente, ausländische Patente oder anhängige Patentanmeldungen geschützt sein.

ERLÄUTERUNG ZU "RESTRICTED RIGHTS": Nutzung, Vervielfältigung oder Offenlegung durch die US-Regierung unterliegt den Einschränkungen gemäß Unterabschnitt (b)(3) der Klausel "Rights in Technical Data – Noncommercial Items" in DFARS 252.227-7013 (Februar 2014) und FAR 52.227-19 (Dezember 2007).

Die hierin enthaltenen Daten beziehen sich auf ein kommerzielles Produkt und/oder einen kommerziellen Service (wie in FAR 2.101 definiert) und sind Eigentum von NetApp, Inc. Alle technischen Daten und die Computersoftware von NetApp, die unter diesem Vertrag bereitgestellt werden, sind gewerblicher Natur und wurden ausschließlich unter Verwendung privater Mittel entwickelt. Die US-Regierung besitzt eine nicht ausschließliche, nicht übertragbare, nicht unterlizenzierbare, weltweite, limitierte unwiderrufliche Lizenz zur Nutzung der Daten nur in Verbindung mit und zur Unterstützung des Vertrags der US-Regierung, unter dem die Daten bereitgestellt wurden. Sofern in den vorliegenden Bedingungen nicht anders angegeben, dürfen die Daten ohne vorherige schriftliche Genehmigung von NetApp, Inc. nicht verwendet, offengelegt, vervielfältigt, geändert, aufgeführt oder angezeigt werden. Die Lizenzrechte der US-Regierung für das US-Verteidigungsministerium sind auf die in DFARS-Klausel 252.227-7015(b) (Februar 2014) genannten Rechte beschränkt.

#### **Markeninformationen**

NETAPP, das NETAPP Logo und die unter [http://www.netapp.com/TM](http://www.netapp.com/TM\) aufgeführten Marken sind Marken von NetApp, Inc. Andere Firmen und Produktnamen können Marken der jeweiligen Eigentümer sein.